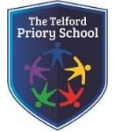

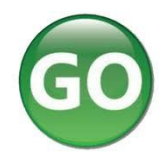

Ensure the school have a record of your email address.

To request a password for GO 4 Schools, please click on the 'First-time User' link shown below.

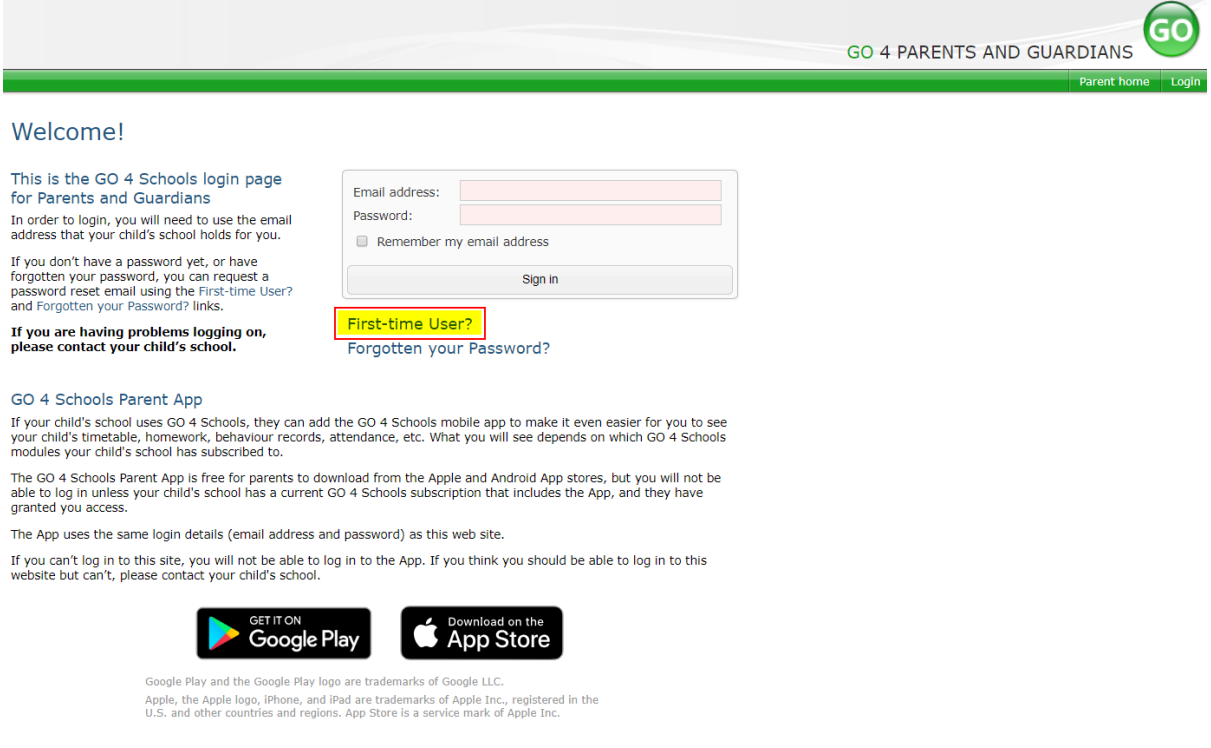

Then enter your email address into the First-time User 'Email address' field and click 'New password'. A randomised password will then be generated and sent to your email address.

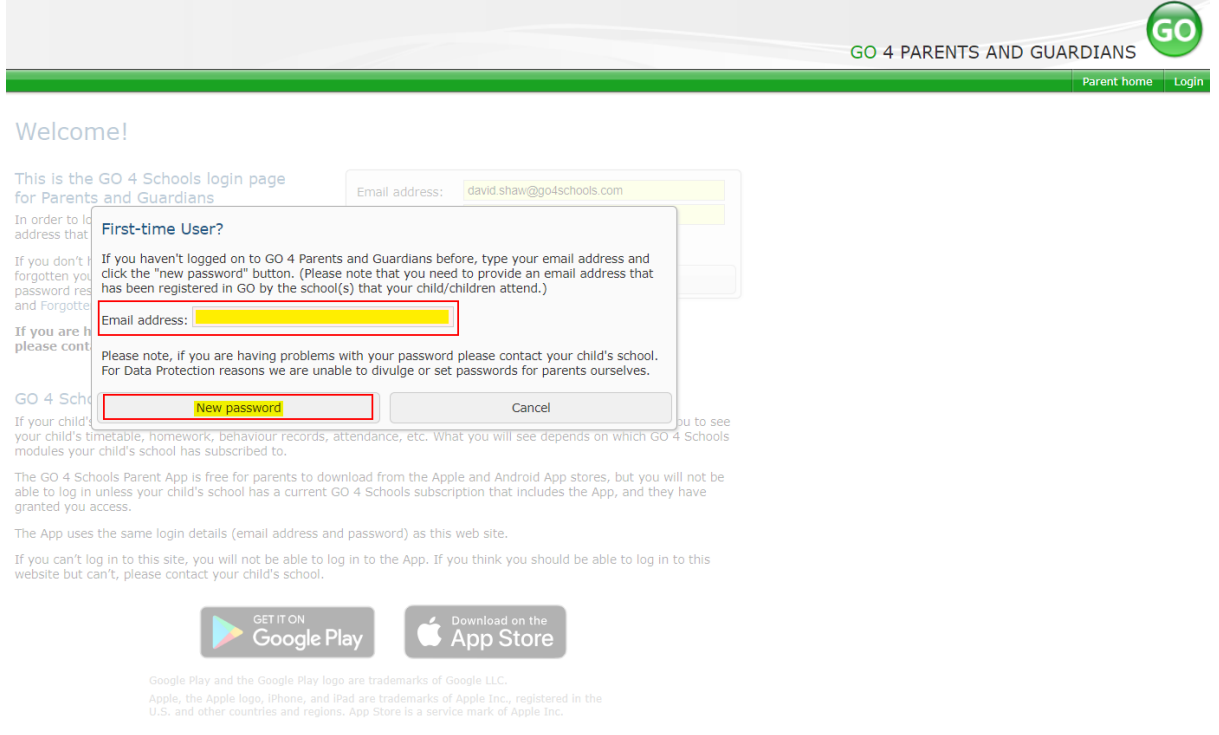

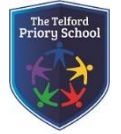

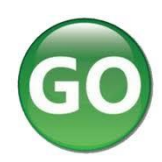

You will then be able to log into the site using your email and generated password then view your child's page using the parent and guardian login page, shown below.

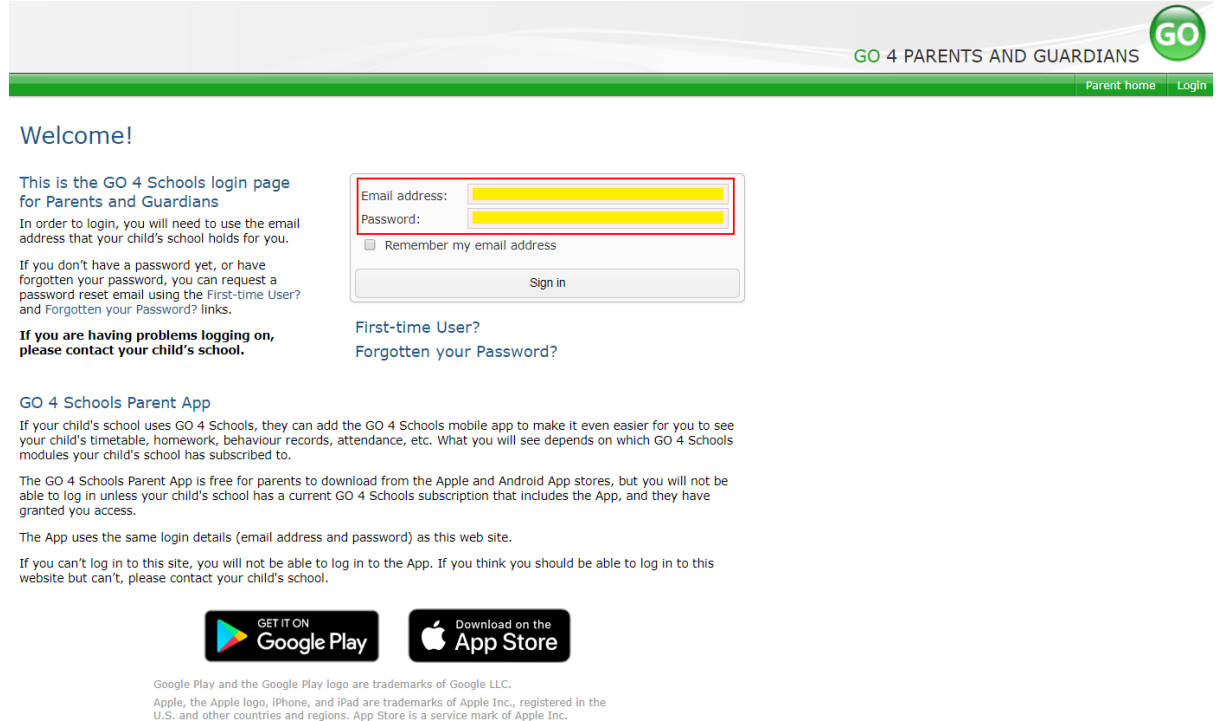

# **Once logged in, what will you see?**

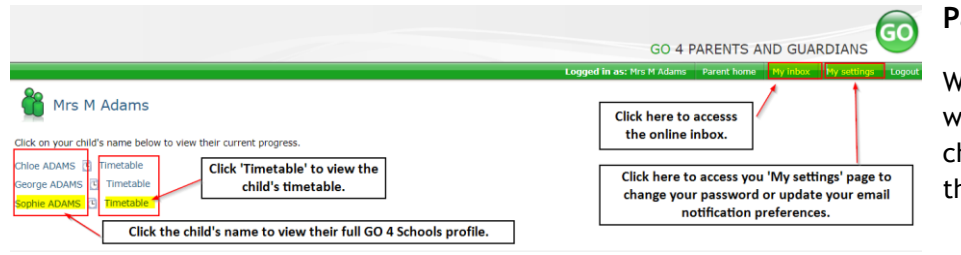

### **Parent home view**

When you log in you will see names of your children that attend the school.

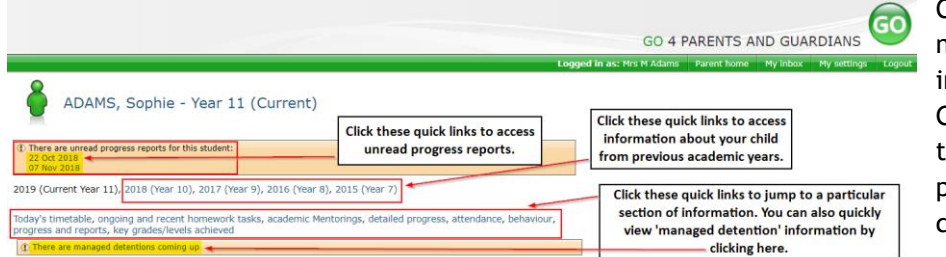

Clicking a child's name will display the information held in GO 4 Schools about them. The top of the page give you these quick links.

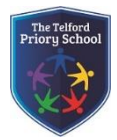

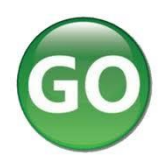

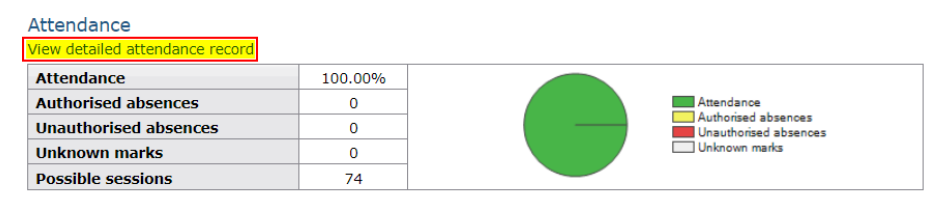

## **Attendance Data**

This information is always shown up to the previous day. Full attendance information, including weekly attendance figures, can be viewed by clicking the 'view detailed attendance link' shown in the yellow box.

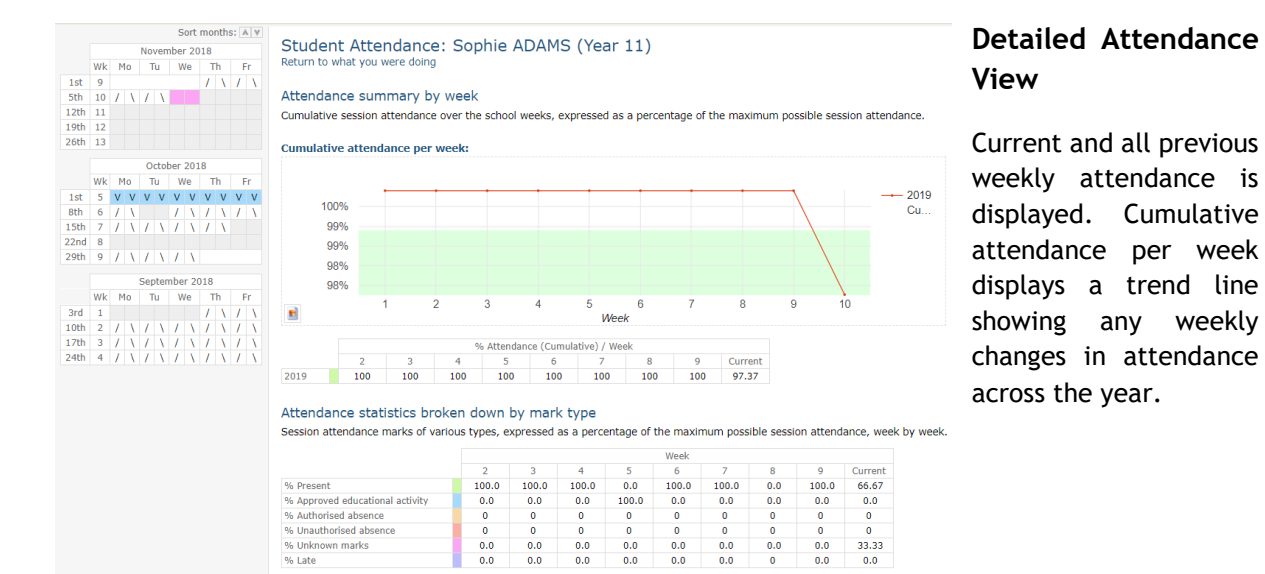

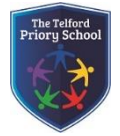

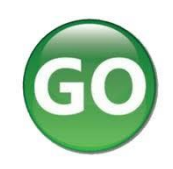

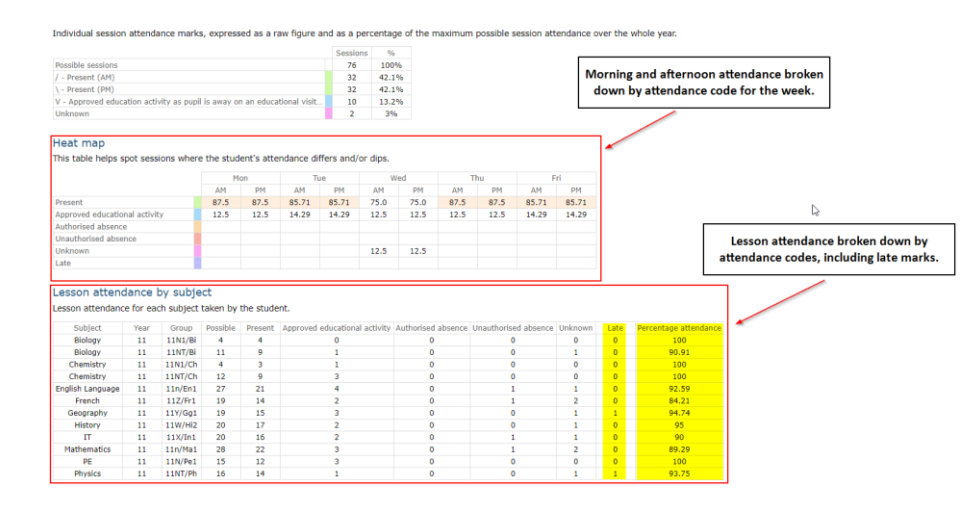

Lesson attendance and changes in attendance across the current week are also displayed.

### Behaviour

### View full behaviour record

### **Today's and upcoming managed detentions**

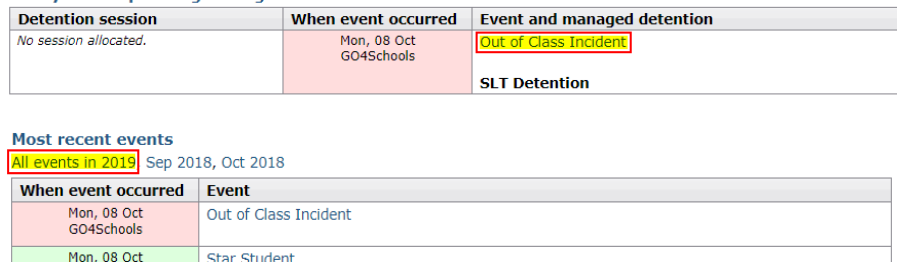

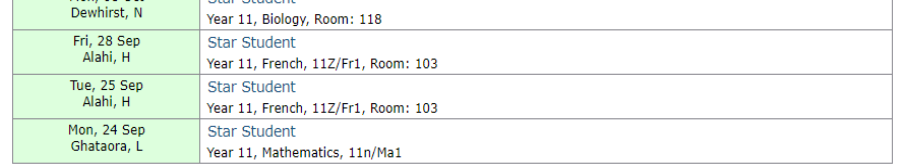

#### **Behaviour over time**

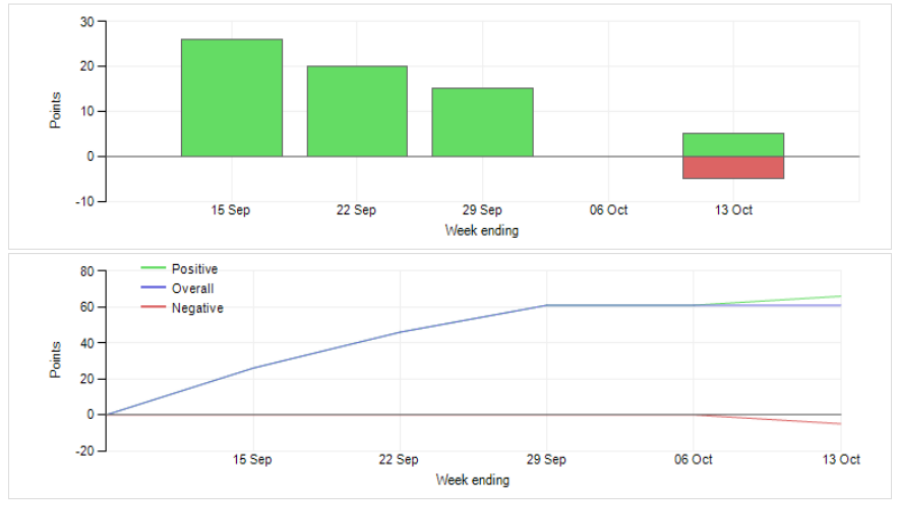

# **Behaviour Data**

The first table shows any managed detentions issued to your child. You can click on the 'Out of Class Incident' link to view more information about the reason for the detention.

The next table shows the last 5 events recorded for your child, but you can also view a full history for the current academic year by clicking on the 'All events in…' or 'View full behaviour record' link. The following charts show your child's behaviour over time, the bar chart shows the weekly scores and the line graph shows the cumulative scores for the year.

### Page **4** of **6**

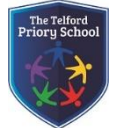

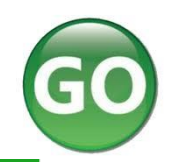

Dear Miss Bonds

Barry Bonds is required to attend a ACD 40mins for Received -2 on 08 Jan 2019 at 10:00.

m GO 4 Sch

The detention has a duration of 240 minutes in Gym.

For further information regarding the behaviour event for this detention log onto GO 4 Schools.

This notification can also be viewed in your **Online Inbox**.

This is an automated email from GO 4 Schools. Please do not reply to it.

GO 4 Schools - Educational Intelligence<br>Managed Detention notification example.

### Today's timetable

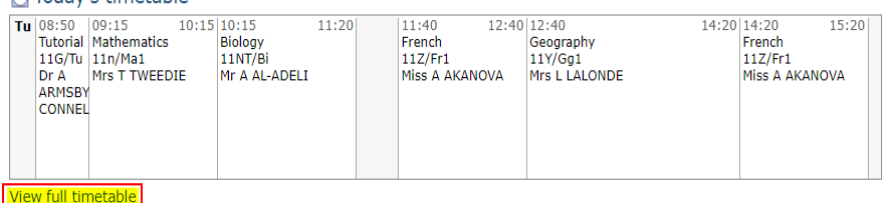

### **Daily Timetable**

You can click the 'View full timetable' link to view the full week timetable for your child.

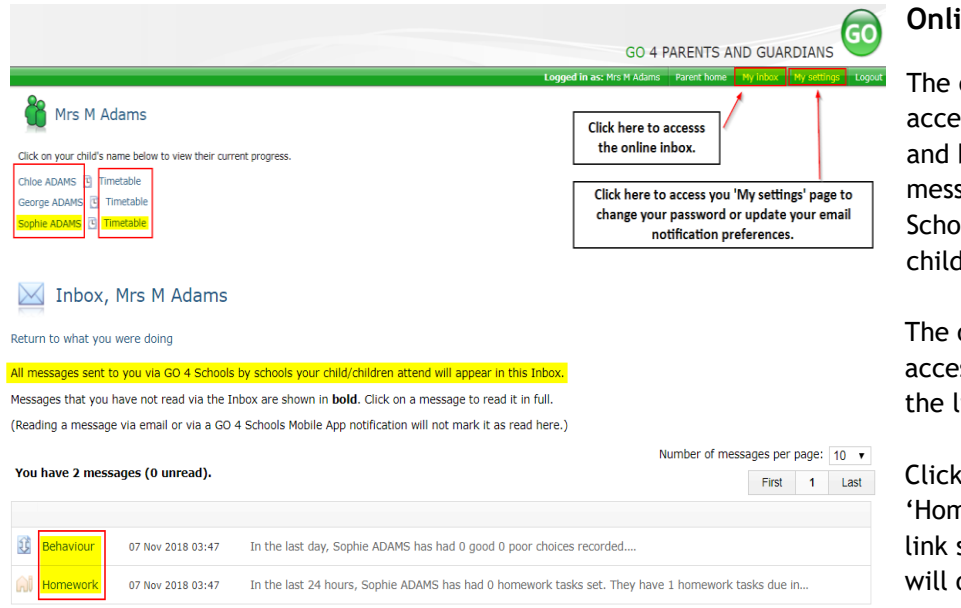

### **Online Inbox**

The online inbox provides access to all homework and behaviour related messages sent via GO 4 Schools about your child/children.

The online inbox can be accessed by clicking on the link shown above.

Clicking into either the 'Homework or Behaviour' link shown on the left will open and display the message.

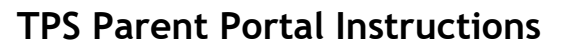

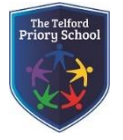

### My settings

Your login email address is:

#### **Homework**

The below table defines the global school settings and if any, the year group settings. **Notification Scope** Email School Enabled Enabled

Automatic daily summaries of homework are sent every evening after 16:00.

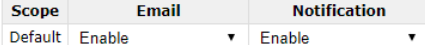

### **Behaviour**

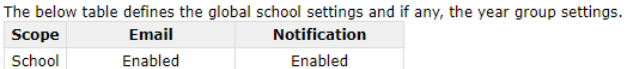

Automatic daily/weekly summaries of behaviour are sent every evening after 18:00, as configured.

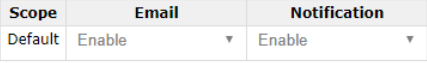

#### Behaviour update emails

How often should we send you email updates about behaviour events?

### By default (emails will be sent Weekly)

If you do not wish to receive updates about your child's behaviour please contact your child's school.

We will send updates only if new events have been recorded by Demonstration School.

and the Save

# Communication **Settings**

By clicking on "My settings" it will allow you to set whether you receive email or mobile app notifications from GO 4 Schools, as well as show you the default setting the school has set. With the behaviour update emails you can set a frequency that differs from the schools default.